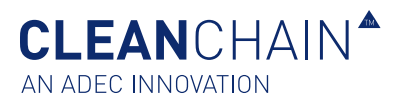

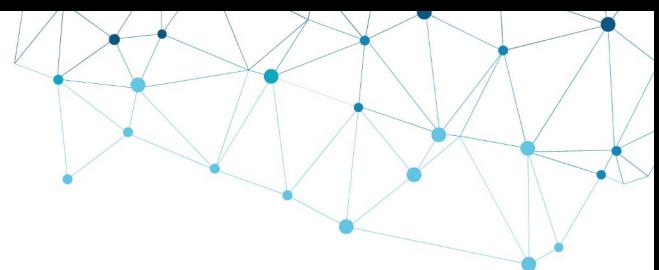

# CREATE PRODUCT QUESTIONS FOR SUPPLIERS

In addition to the standard data collected at a chemical product level, you can ask for supplemental information from your suppliers for one or more of the products in their inventory. With CleanChain's Inventory Product Questions (IPQ), you can seamlessly send and receive data at the chemical product level, and your suppliers can update this information at any time.

This **Quick Reference** will show you how to create product questions for your suppliers, issue the inventory product questionnaire, and review responses from your suppliers.

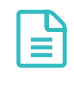

For more detailed guidance regarding Inventory Product Questions, please follow our complete **Training Guide**  continued on the next page.

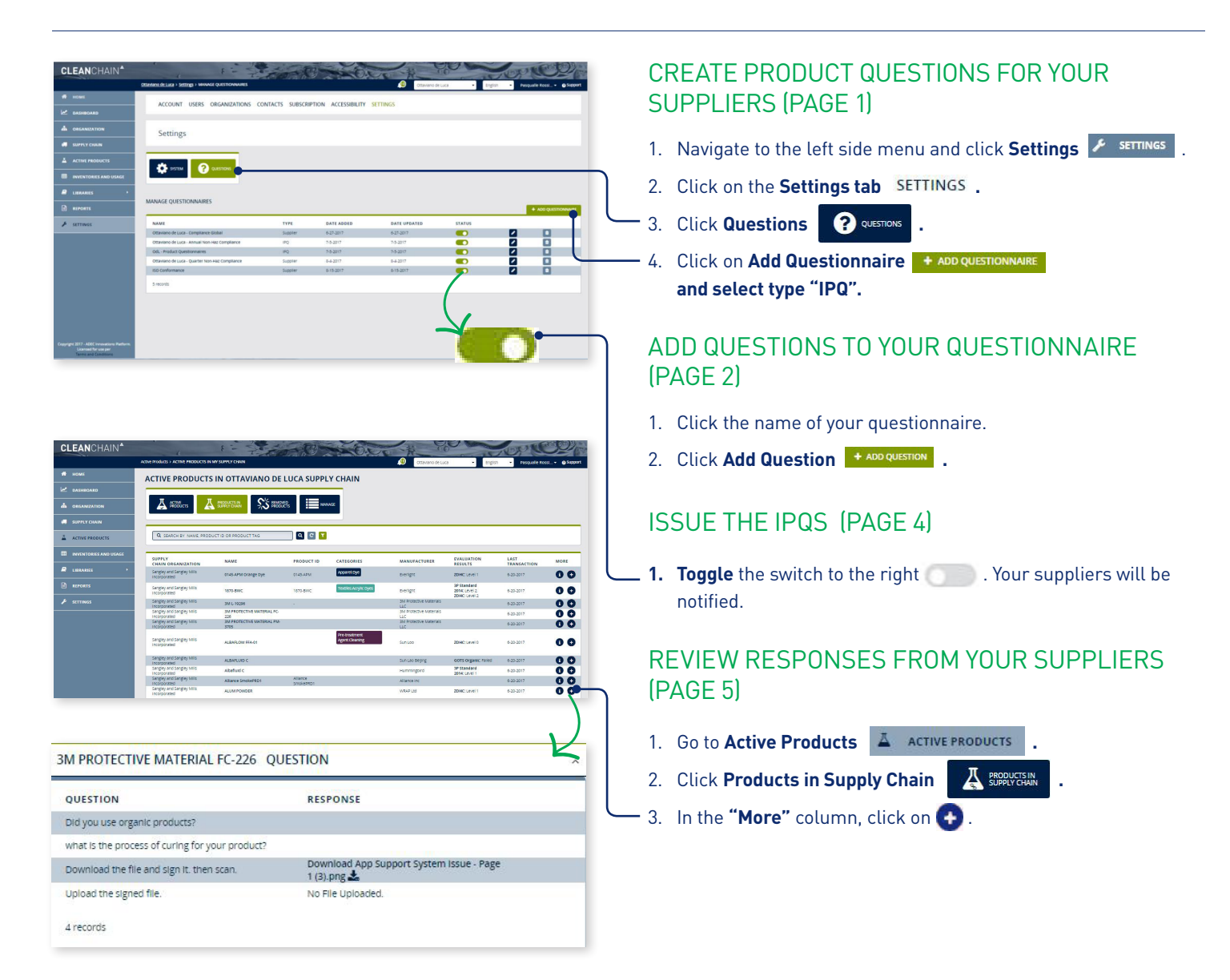

CREATE PRODUCT QUESTIONS FOR SUPPLIERS

**CLEAN**CHAIN<sup>A</sup>

AN ADEC INNOVATION

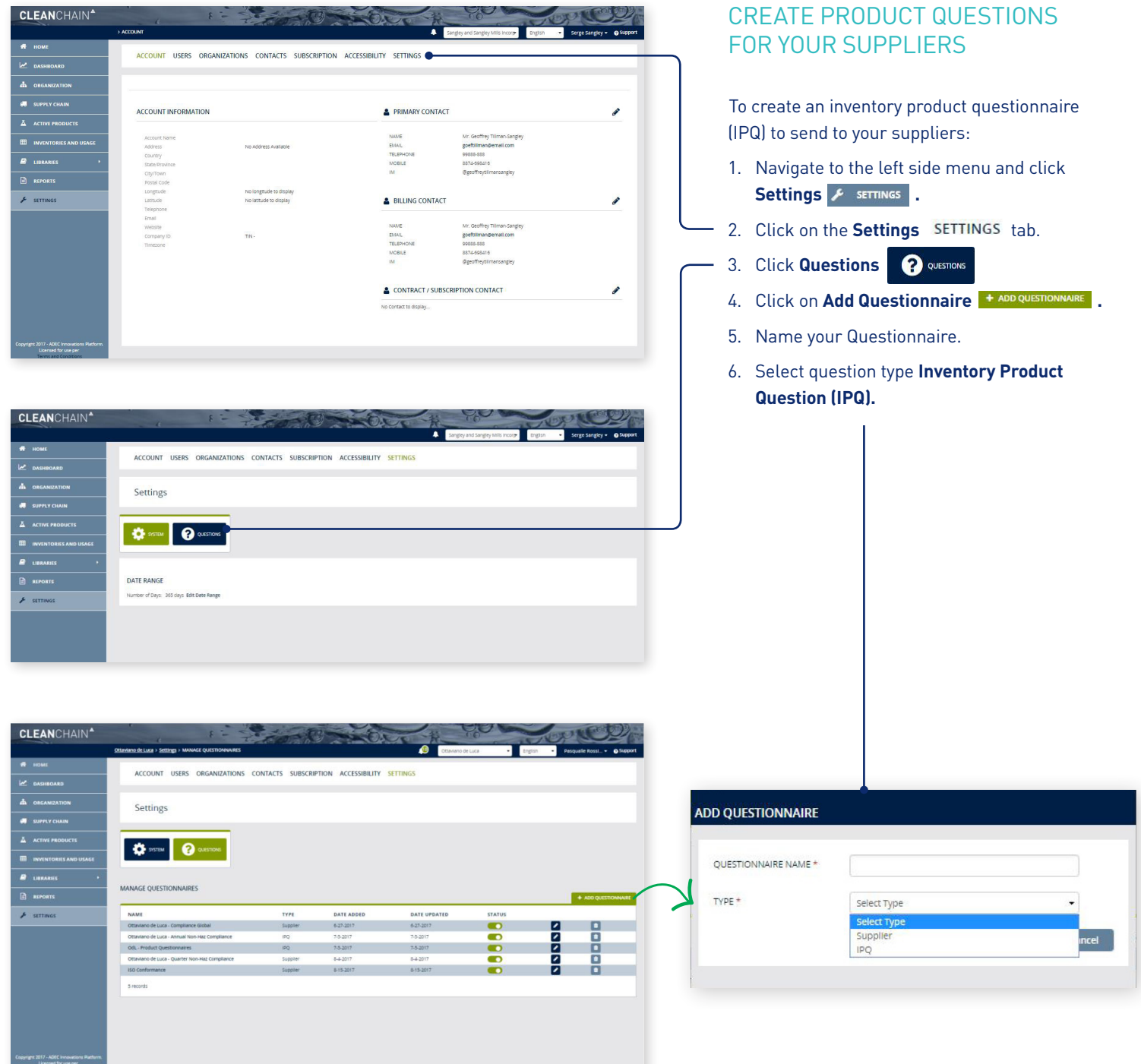

**CLEAN**CHAIN<sup>A</sup> AN ADEC INNOVATION

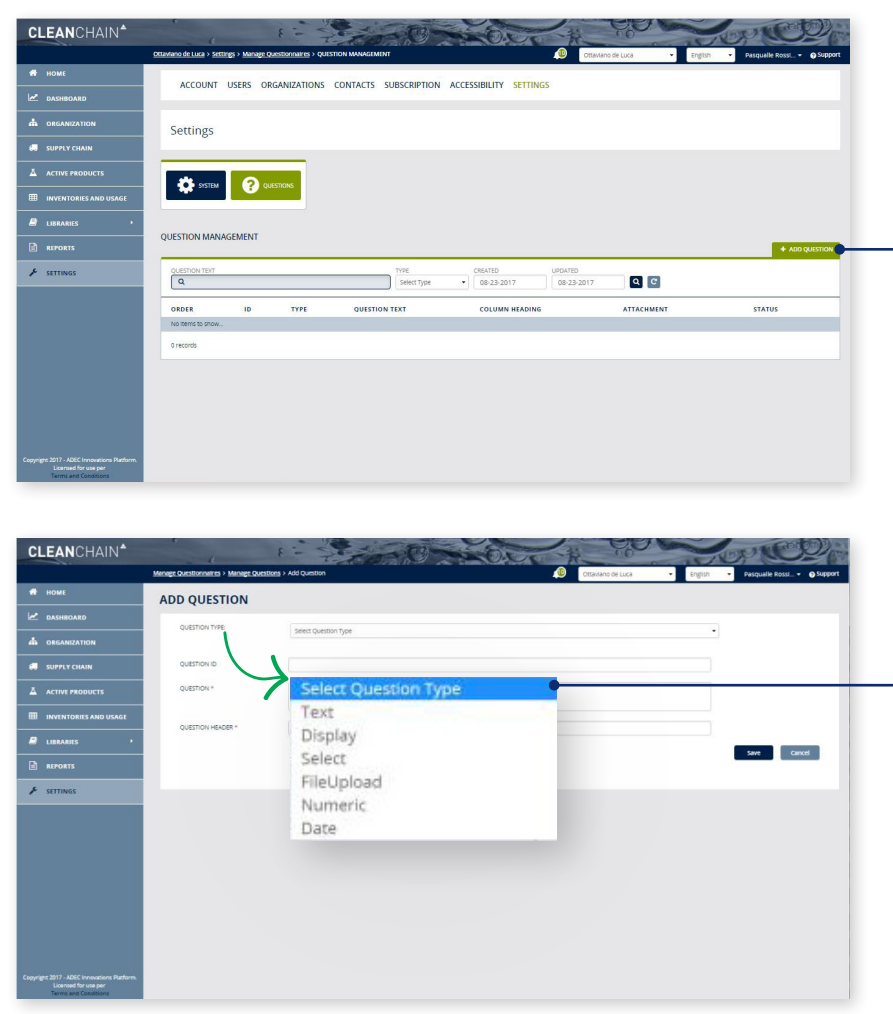

### ADD QUESTIONS TO YOUR **QUESTIONNAIRE**

- 1. The questionnaire you created will be displayed in the **Manage Questionnaires** table.
- 2. Click the name of your questionnaire to add questions.
- 3. Click Add Question **+ ADD QUESTION** .
- 4. Select the **question type:**

**Text:** Responders will input text responses. These are limited to either 100 or 500 characters.

**Display:** Text fields that display or convey information to your supply chain. Examples: "Attached is our new policy regarding MRSLs" or "Please download the attached instructions."

**File Upload:** Responders will upload the necessary file needed instead of a manual input response.

**Select:** Responders will choose an answer from the selections you have created.

**Date:** Responders will select a date as a response.

**Numeric:** Responders will enter a numeric value as an answer.

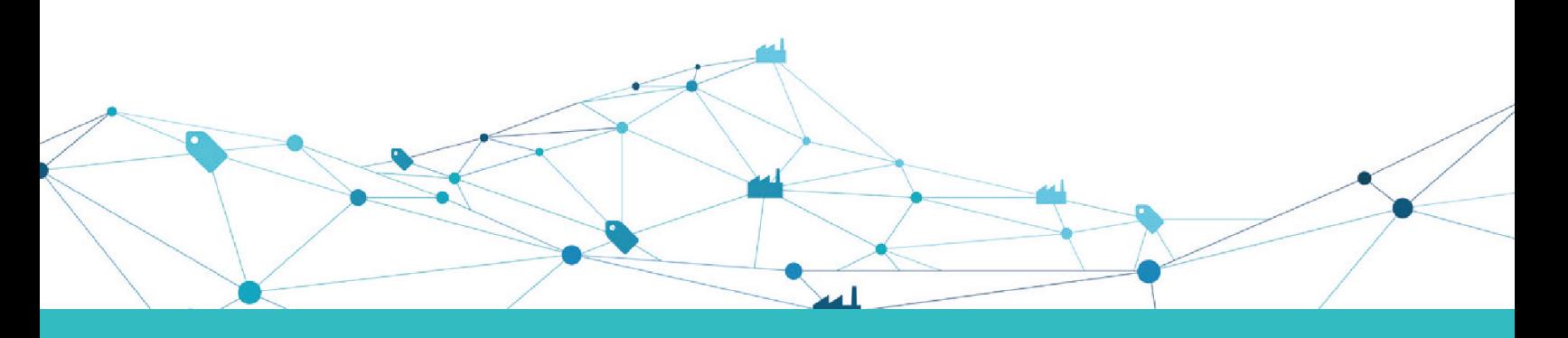

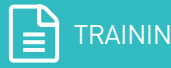

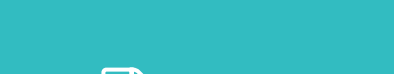

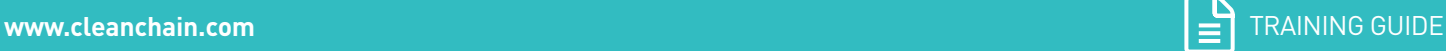

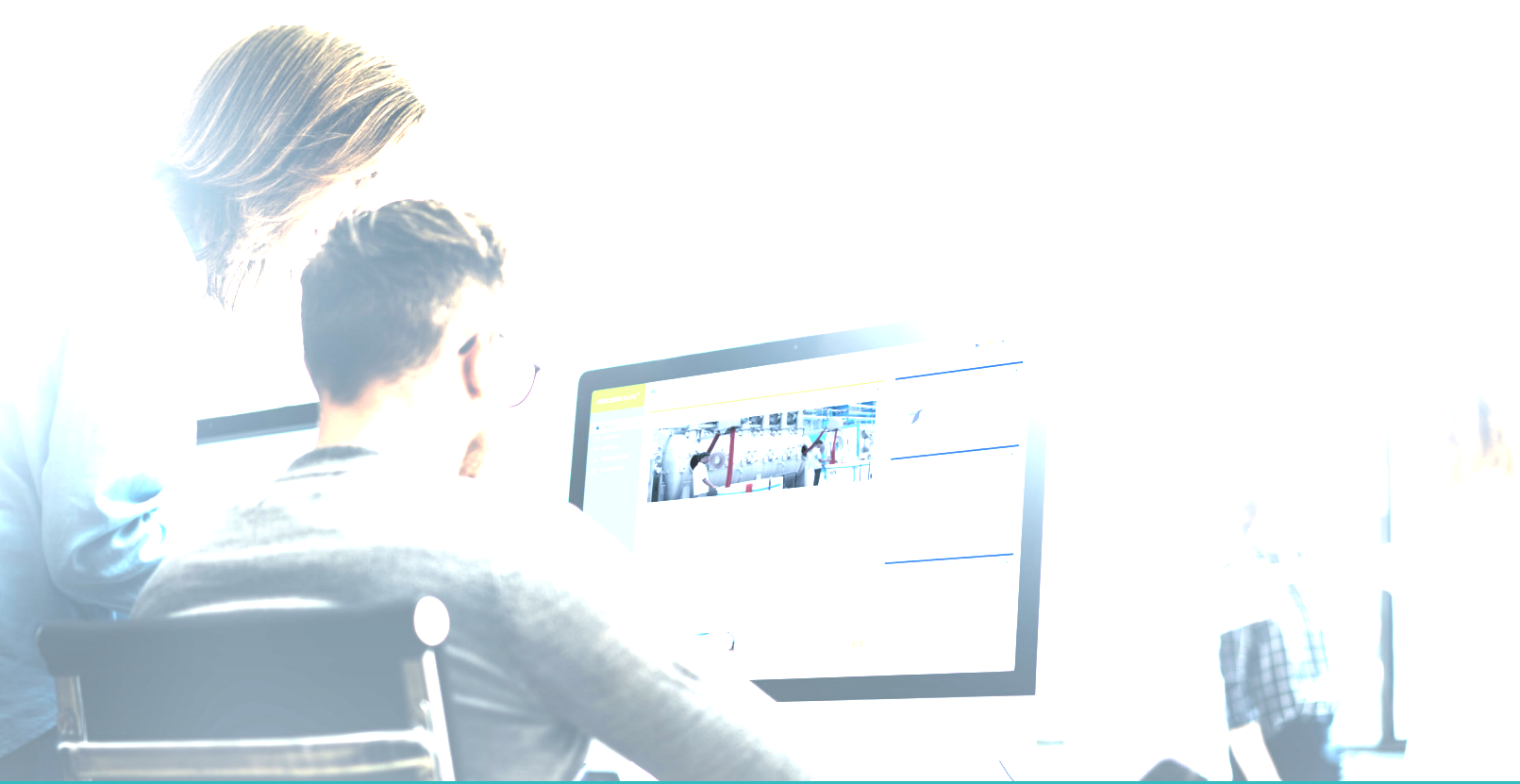

- **ADD QUESTION**  $rac{1}{2}$ DISPLAY TEXT COLO 8 **ADD RESPONSE** Response Select Color Color\* ÷ 8. Click **Save Save .**
- 5. Select your Question ID (not required). Question and Question Header are required. Once complete click **Save**.
	- 6. If your question is a Select type, this requires the supplier to choose a response. Click **Add Response .**
	- 7. Input each response the supplier can answer the question with. For example, if the question is "Is this product on the ZDHC MRSL 1.1 list?" The responses you would input would be, "Yes" or "No." Also select which color you want the response to be

colored in data visualizations.

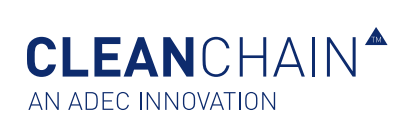

**CLEAN**CHAIN<sup>A</sup>

**CLEAN**CHAIN<sup>A</sup> AN ADEC INNOVATION

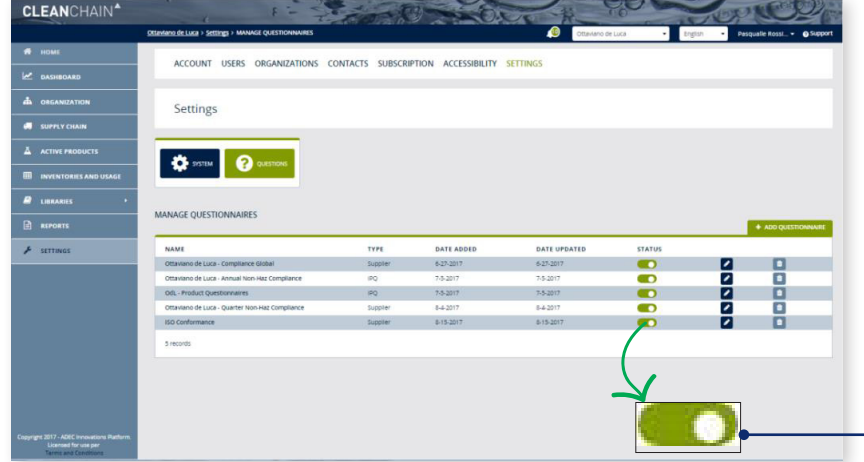

## ISSUE THE INVENTORY PRODUCT QUESTIONNAIRE:

- 1. Navigate to the left side menu and click Settings F SETTINGS .
- 2. Click on the **Settings** tab.
- 3. Click **Questions** ? **@ QUESTIONS**
- 4. In the **Manage Questionnaires** Table, find the status column and the row your new questionnaire is located. Toggle the switch to the right to issue your Inventory Product Questionnaire.
- 5. Your suppliers will be notified that a new Inventory Product Questionnaire has been issued by you.

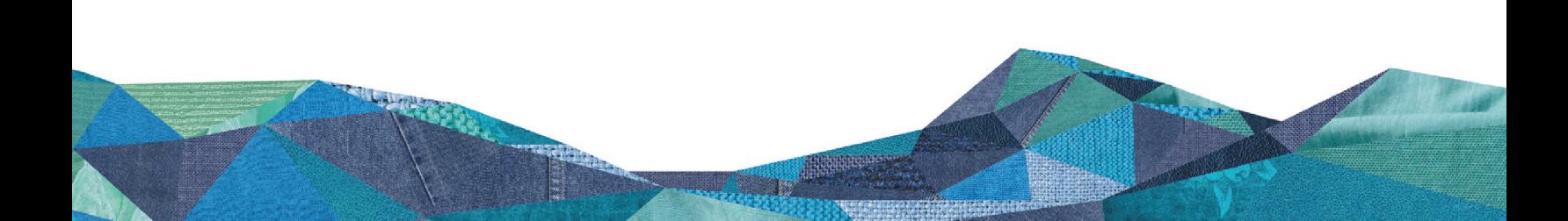

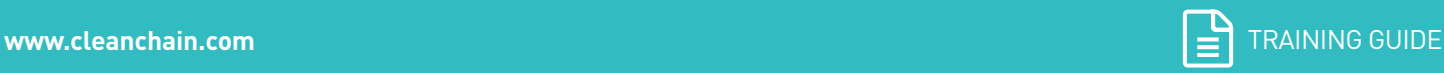

**CLEAN**CHAIN<sup>A</sup> AN ADEC INNOVATION

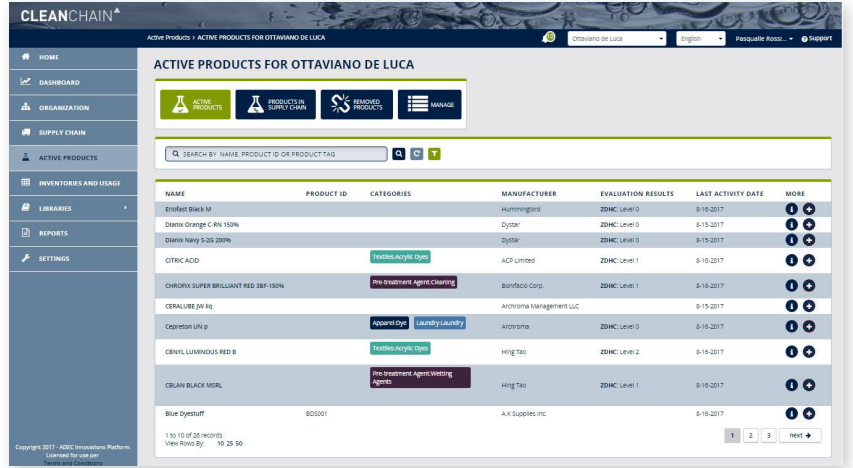

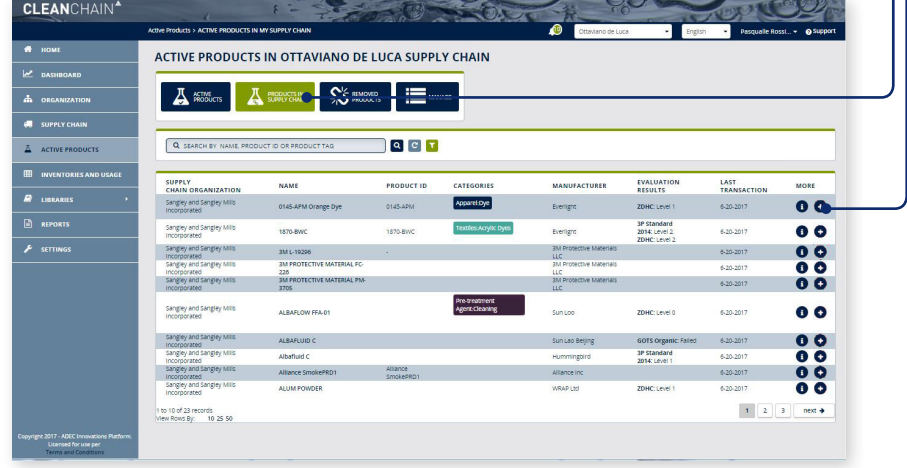

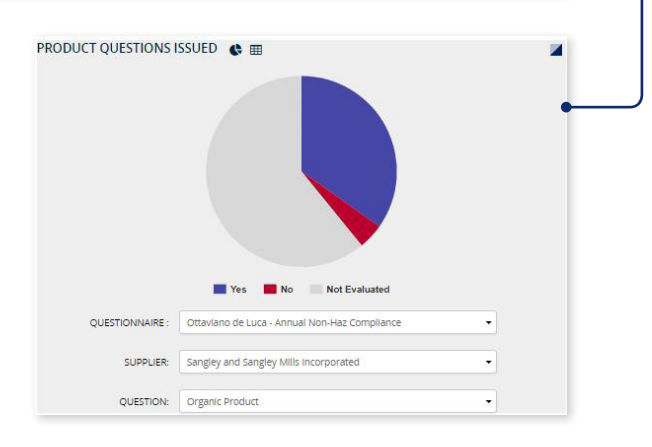

#### REVIEW RESPONSES FROM YOUR SUPPLIERS

To create an inventory product questionnaire (IPQ) to send to your suppliers:

- 1. Go to **Active Products A** ACTIVE PRODUCTS using the left navigation menu.
- 2. Click **Products in Supply Chain A** SUPPLYCHAN
- 3. In the **"More"** column, click on the **Add/Edit Question** of the product you want to preview. CleanChain will display the product history and the answered product questions of your supplier.
- 4. In addition, you can view the results from the dashboard area. Click **Dashboard**  DASHBOARD using the left hand navigation menu.
- 5. Scroll down to the **"Product Questions Issued"** pie chart. Select the questionnaire, suppliers, question, to examine your results.

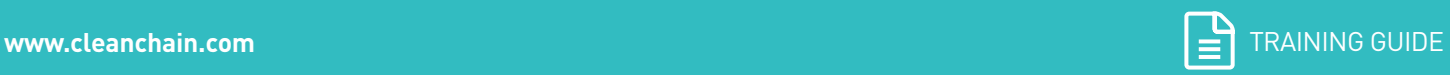